# **Mitsubishi LS-120**

**High Capacity Flexible Disk Drive Model MF357G**

# **Installation Guide**

**Mitsubishi Electric Australia**

Rev. 5 – 20 October, 1998

## **CONTENTS**

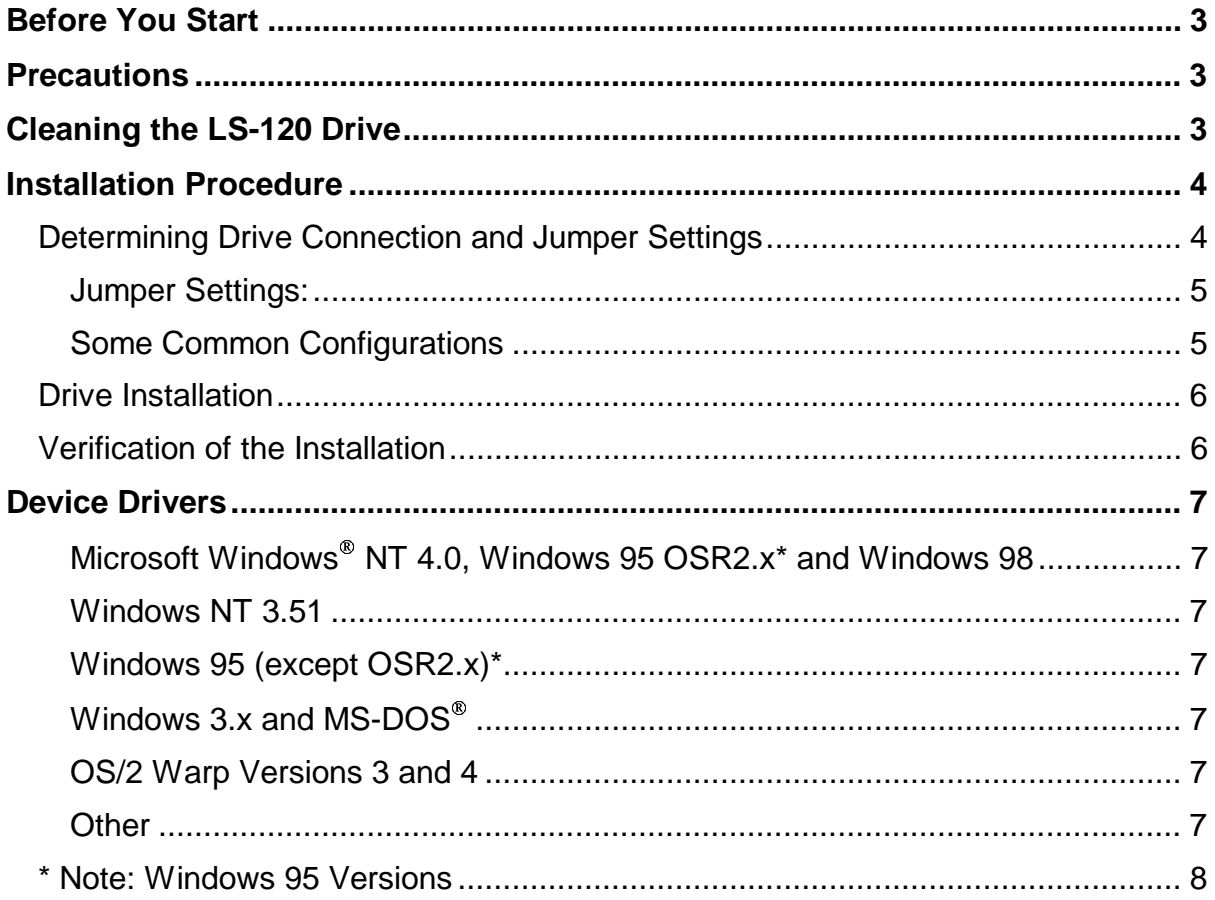

# **Before You Start**

The Mitsubishi MF357G is a bootable, high capacity LS-120 flexible disk. It is able to read ultra high density, 120 MB SuperDisk™ diskettes and is backward compatible with 1.44 MB, 1.2 MB and 720 KB 3.5 inch flexible diskettes.

A special IDE controller or upgraded system BIOS may be required in order to make your LS-120 bootable. Please consult with your computer manufacturer or motherboard manufacturer to see if your hardware is capable of supporting the LS-120 drive as a bootable device.

## **Precautions**

- 1. Please handle the LS-120 drive carefully. Avoid exposure to ESD (Electrostatic Discharge) which may damage the drive.
- 2. Do not drop the drive or expose it to moisture.
- 3. Do not remove any cover from the LS-120 drive, particularly while the drive is in operation. Invisible laser is present while the drive is operating which may cause permanent damage to your eyes.
- 4. Do not use any type of cleaning diskette in the LS-120 drive unless it carries the LS-120 logo and has documentation explicitly stating that it functions with the LS-120.
- 5. Do not ship or move the LS-120 drive with a diskette installed. The diskette mechanism locks in place when a diskette is ejected to ensure that the drive will sustain no damage during shipping or movement. The mechanism remains unlocked when a diskette is loaded.
- 6. Take care not to bend or break any pins of the drive's connectors when inserting or removing cables.

# **Cleaning the LS-120 Drive**

Only use head cleaning disks that are designed for LS-120 SuperDisk drives. The use of cleaning kits designed for 1.44 MB floppy disk drives can damage the LS-120, voiding warranty.

A suitable head cleaning kit, manufactured by Imation, is now available for LS-120 disk drives. It should be used when read and write errors regularly occur. Please follow the instructions included with the kit when using it.

## **Installation Procedure**

### **Determining Drive Connection and Jumper Settings**

- **1. Turn off the computer, disconnect the power cable and remove the cover.**
- **2. Check your hardware configuration to find the appropriate LS-120 jumper setting.**

Check the motherboard and IDE cables to see if there is an IDE connector available, then find the correct jumper setting for the LS-120. Be careful to avoid any conflicts with your existing hardware.

Most motherboards that support Pentium or higher processors include two onboard IDE controllers: the "Primary" and the "Secondary". Each IDE controller can support up to two devices: one "Master" device and one "Slave" device. Note that the hard disk drive (HDD) that is used to boot the system (drive C:) will always be the Primary controller's Master device.

The LS-120 may be configured as either a Master or a Slave device by setting a jumper. Refer to the following connection diagram and the table for the jumper location and settings.

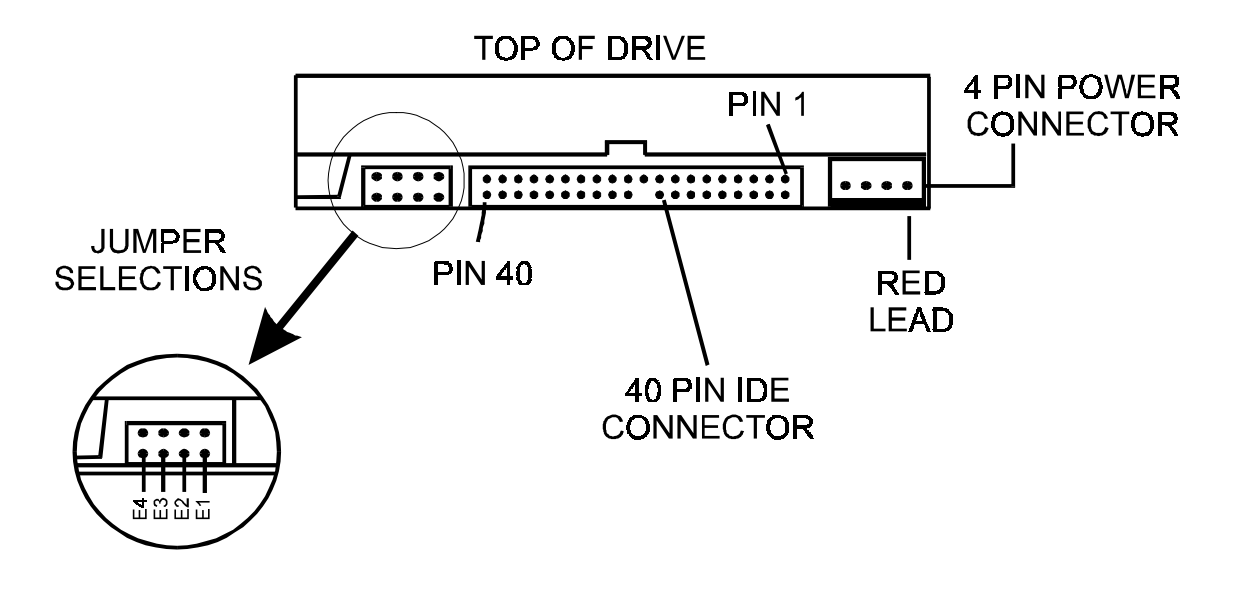

**LS-120 Drive Connectors - View from Rear of Drive**

#### **Jumper Settings:**

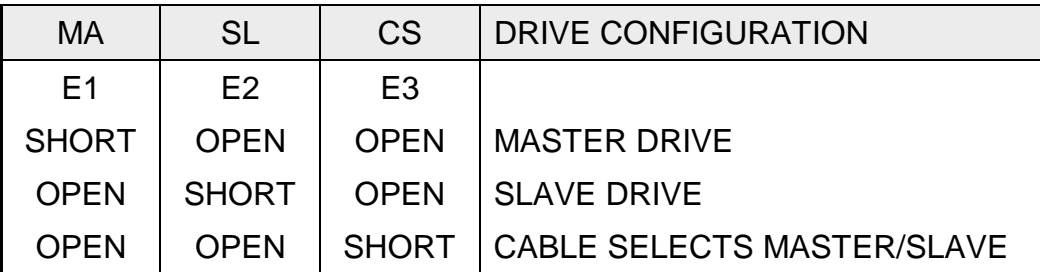

**DO NOT** use the MD0 setting (E4), this is for factory use only.

The CABLE SELECT setting is not used with IBM or compatible PC systems.

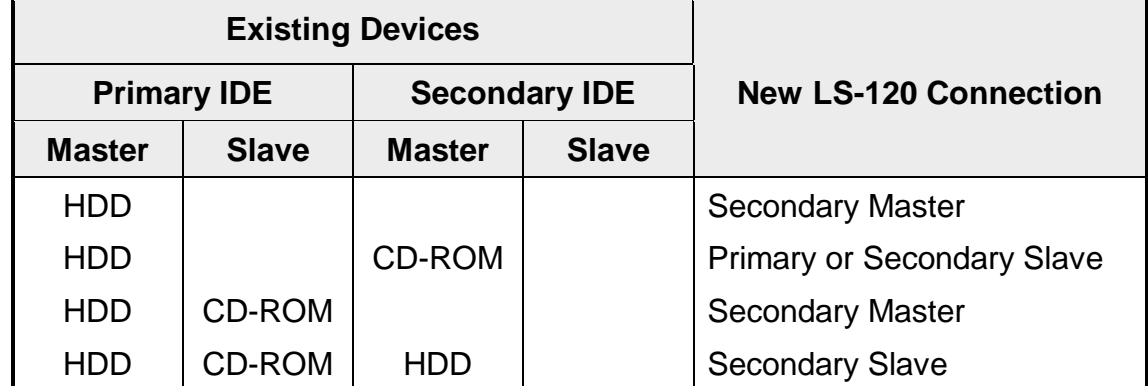

#### **Some Common Configurations**

#### **Connection Examples:**

- a) If you have two IDE controllers, find an unused connector. The main IDE hard disk drive (drive C:) will usually be the Primary Master. CD-ROM drives are often set as the Master device for the Secondary IDE controller. If this is the case, select the Slave setting on the LS-120 (by setting the jumper to "SL") and connect the LS-120 to either IDE controller.
- b) If you have two IDE controllers, but only the Primary is used (for example with the hard disk as Master and CD-ROM as Slave), select the Master setting on LS-120 (set the jumper to "MA") and connect it to the secondary IDE controller.
- c) If you have only one IDE controller, with one unused IDE connector, set the LS-120 as the Slave device, connected to the same cable as the hard disk drive.

## **Drive Installation**

#### **1. IDE Interface**

Connect the IDE cable between the drive signal interface and IDE controller. Make sure that the each of connectors is properly inserted and secure. The interface cable has a coloured marking to indicate Pin 1. Check that this coloured marking corresponds to Pin 1 of the drive's IDE connector and Pin 1 of the IDE controller.

#### **2. Power Interface**

Connect the Power cable to the 4-PIN Power connector on the drive, making sure that the connector is inserted with red coloured lead at the right-hand (outer) side of the connector when the drive is viewed from the rear.

The LS-120 has a 3.5" floppy disk drive (FDD) type connector for its power interface. Use an adaptor if the larger HDD type power connector is the only type available.

#### **3. Securing the drive**

Secure the drive into the bay by recommended screws.

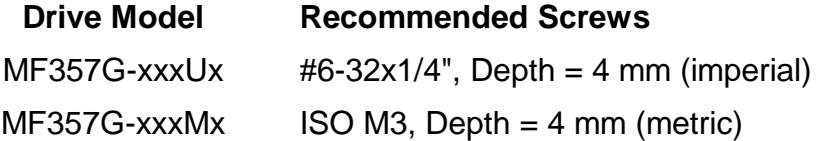

#### **Caution: Do not use screws of excessive length. They may cause damage to the circuit board of the drive.**

## **Verification of the Installation**

Before you put the cover of the computer back:

- Verify that the power and data connections are secure and have the correct orientation, the jumper setting is correct and that screws are tightly fastened.
- Check cabling to avoid any possible damage that may be caused if the cable is trapped between the PC's chassis and cover.

# **Device Drivers**

#### **Microsoft Windows NT 4.0, Windows 95 OSR2.x\* and Windows 98**

A generic Microsoft ATAPI device driver is built into the operating system. The LS-120 will be automatically recognised and configured. No additional drivers are required.

#### **Windows NT 3.51**

Windows NT 3.51 Service Pack 5 is an upgrade package available from Microsoft (Web site or CD) which includes native driver support for LS-120.

#### **Windows 95 (except OSR2.x)\***

Run the installation program SETUP.EXE from the Device Driver installation disk.

The Setup program will install appropriate drivers and LS-120 format utility for your environment.

#### **Windows 3.x and MS-DOS**

Run the installation program INSTALL.EXE from the Device Driver installation disk.

MS-DOS drivers and the LS-120 format utility will be installed.

#### **OS/2 Warp Versions 3 and 4**

An OS/2 Warp driver is available for download from the IBM web site at:

http://service.software.ibm.com/os2ddpak/html/removabl/mitsubis/index.htm

Run the file to decompress it. Refer to the README.1ST file included with the driver for installation instructions.

#### **Other**

LS-120 support is provided by:

- Linux from kernel version 2.0.31 with pre-patch 2.0.31-3.
- FreeBSD release 2.2.6 or later supports the LS-120.

\* See note on following page.

### **\* Note: Windows 95 Versions**

There are currently five versions of Windows 95 available. The version of an installation may be determined as follows:

- 1. Open My Computer by double-clicking on it
- 2. Double-click on the Control Panel icon
- 3. Double-click on the System icon.
- 4. The "System Properties" screen will be displayed, showing:

System:

Microsoft Windows 95

4.00.950 **<sup>x</sup>**

where **x** indicates the version, which may be:

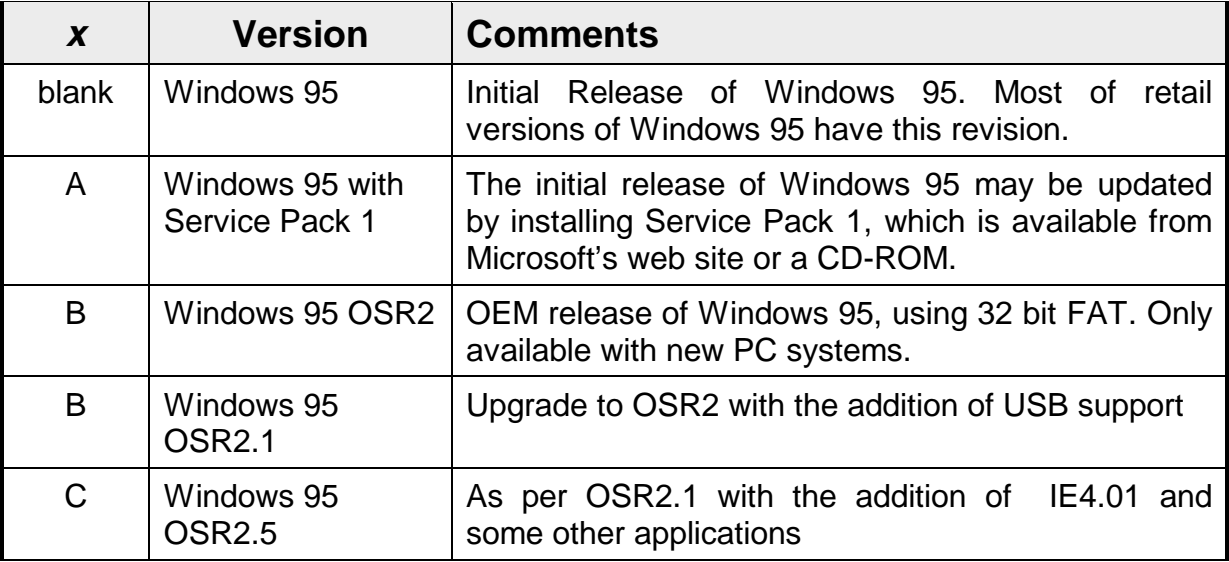

MS-DOS and Windows are registered trademarks of Microsoft Corporation IBM and OS/2 Warp are registered trademarks of International Business Machines Corporation SuperDisk is a trademark of Imation

 Mitsubishi Electric Australia Pty Ltd Revision 5 – 20 October, 1998 348 Victoria Rd. Rydalmere, NSW, 2116 Australia

Facsimile: (02) 9684-7208

Telephone: (02) 9684-7777 **Internet:** [www.mitsubishi-electric.com.au](http://www.mitsubishi-electric.com.au)